## **Sede formativa di Ravenna**

Per accedere all'**Introduzione al Tirocinio – LMCU in Medicina e Chirurgia on-line** occorre connettersi alla piattaforma didattica Moodle di Unibo per servizi di e-learning attraverso il seguente link:

## https://virtuale.unibo.it/course/view.php?id=55882

ed effettuare il login inserendo le proprie credenziali istituzionali (@studio.unibo.it).

Al primo accesso effettuare l'iscrizione spontanea al corso inserendo nell'apposito campo la Chiave di iscrizione **Ra\_2023\$** e premendo il pulsante Iscrivimi.

Una volta entrati all'interno dell'**Introduzione al Tirocinio – LMCU in Medicina e Chirurgia on-line** troverete disponibili le sezioni:

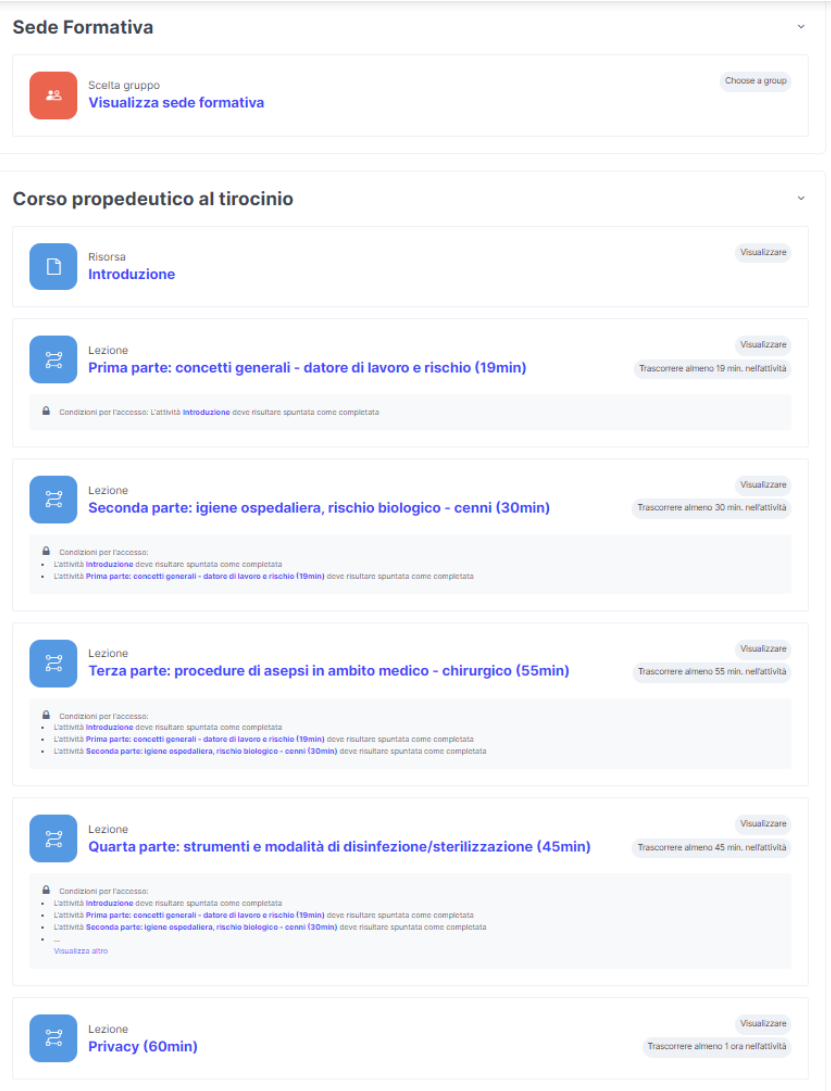

- **SEDE FORMATIVA**: consente di visualizzare la sede formativa per cui si è effettuato l'accesso;
- **CORSO PROPEDEUTICO AL TIROCINIO.**

All'interno della sezione *Corso propedeutico al tirocinio* troverete il materiale didattico sotto forma di video, presentazioni o altri materiali.

Occorre per tutte le lezioni consultare il materiale **per il tempo minimo indicato**, vincolo per ottenere il completamento della sezione.

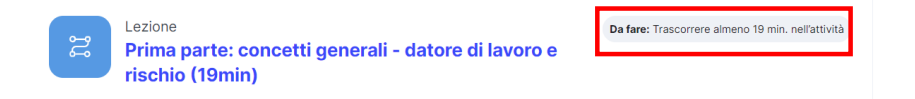

L'Introduzione e le prime 4 parti devono essere fruite in modo sequenziale. Le condizioni per l'accesso ad ogni singola lezione sono riepilogate sotto al titolo di ognuna.

Lezione Da fare: Trascorrere almeno 19 min. nell'attività ് Prima parte: concetti generali - datore di lavoro e rischio (19min) Lezione Seconda parte: igiene ospedaliera, rischio biologico - cenni (30min) Condizioni per l'accesso: L'attività Prima parte: concetti generali - datore di lavoro e rischio (19min) deve risultare spuntata come completata Lezione Terza parte: procedure di asepsi in ambito medico - chirurgico (55min)  $\mathbf{a}$ Condizioni per l'accesso tività P **irte: concetti** · L'attività Seconda parte: igiene ospedaliera, rischio biologico - cenni (30min) deve risultare spuntata come completata

La lezione Privacy può essere fruita in modalità indipendente dalle altre.

Il completamento di una lezione sarà evidenziato dalla comparsa di una spunta e della dicitura *Fatto* a fianco della lezione.

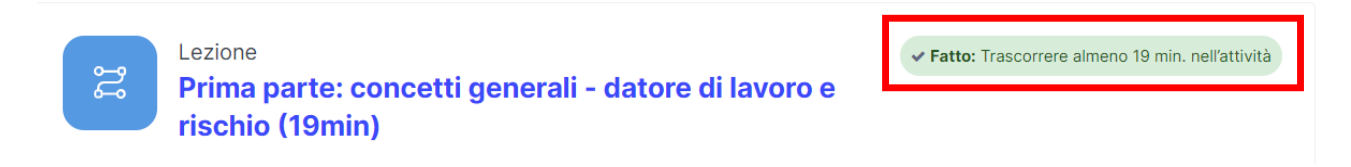

Al completamento di tutte le lezioni previste per le sezioni la piattaforma rilascerà automaticamente un badge.